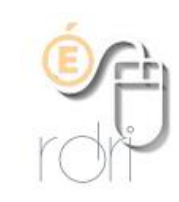

## **Paramétrer Word pour que les enseignant·es utilisent le point médian de l'écriture inclusive.**

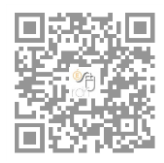

**DSDEN du Rhône**

Dans l'onglet Insertion, cliquer sur symboles, autres symboles

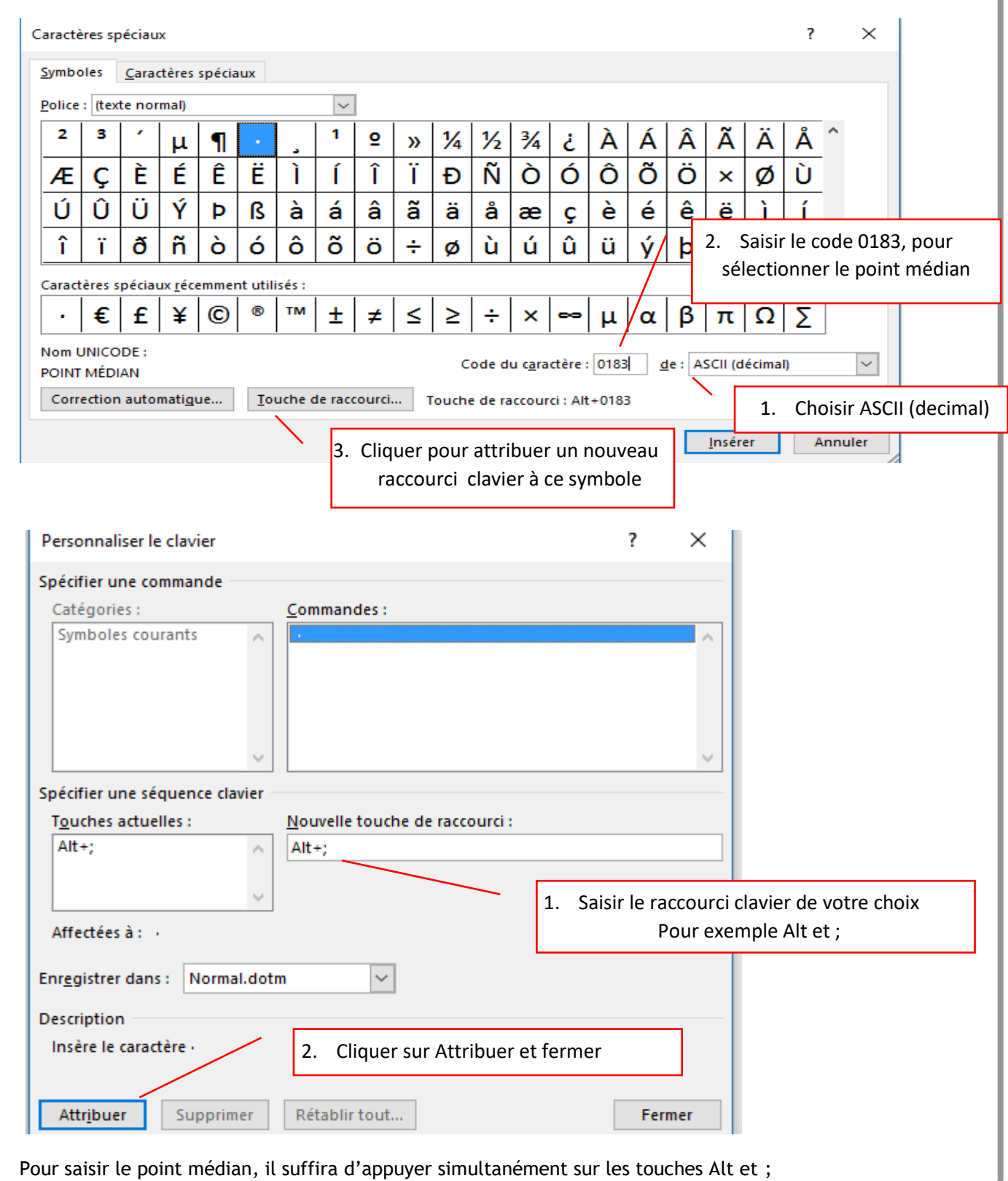